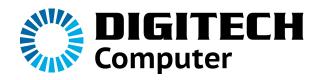

# HD 1080P WEB CAMERA QC-3205 User's Manual

#### **Product Information**

Thank you for purchasing the HD 1080P webcam. This webcam works when connected to a USB port of a PC, Notebook, MAC or other web cam compatible devices.

# **Technical Specification**

- \* High Resolution CMOS Color Sensor
- \* Resolution: 1920 \* 1080 pixel (2M)
- \* Interface: USB 2.0
- \* Transmission Speed:
- 640\*480 25frames per second
- 1280\*960 20frames per second
- 1920\*1080 20frames per second
- \* Dynamic Range
- \* Built-in Image Compression
- \* Automatic White Balance
- \* Automatic Color Compensation
- \* Manual Snapshot button
- \* Built-in microphone

## **System Requirement**

- \* PC computer, notebook or MAC with USB port
- \* Intel Pentium 200 or Higher CPU
- \* WIN XP/VISTA/7/8 Operating System
- \* MAC OS X 10.4.8 or later
- \* Hard Drive Remaining Space 20MB
- \* CD-ROM Drive
- \* Internal Storage 32MB
- \* VGA Display Čard Available for DIRECTX

#### **Driver Installation (WIN)**

 Connect webcam to PC or Notebook. After hardware found, put the "Utilities CD" in the CD-Rom. An interface window "Install Shield Wizard" should display. (Pictured Below).

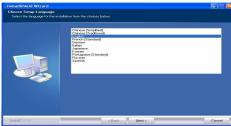

Select the "Next" option.

2 . USB Video Device – Install Shield Wizard Window will now appear. Click "Finish"

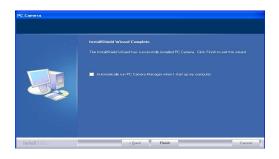

3. USB Video Device – Install Shield Wizard Window should now display "Successfully installed USB video device".

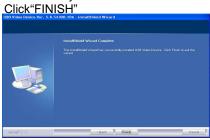

You may now start using the web cam in conjunction with your favorite or most commonly used audio/video, chat or capture software applications.

## PC Camera Management.

You may access the "PC Camera Manager" on your

desktop by double clicking this icon programs menu.

Once you have opened the "PC Camera Manager"

this icon will appear in the lower right corner of the desktop, double click the icon and the following picture will appear:

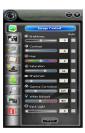

Click in this window.

Picture menu will open.

This menu will allow you to adjust image style, photo frame, filter effect, face tracking, digital zoom and other available effects from this driver:

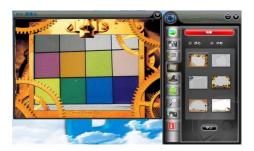

# No Driver Installation required for MAC

Plug camera in the available USB slot then open up your favorite or most commonly used audio/video, chat or capture software applications.

You will need to enter the software programs preferences menu and select the HD camera to be used.

Distributed by:
TechBrands by Electus Distribution Pty. Ltd.
320 Victoria Rd, Rydalmere
NSW 2116 Australia
Ph: 1300 738 555
Int'l: +61 2 8832 3200
Fax: 1300 738 500
www.techbrands.com